# Sun™ ONE Instant Messaging Release **Notes**

Version 6.1 (All Platforms)

Version 6.1 Patch 1 (Solaris)

Part Number 817-4112-10

September 2004

These release notes contain important information available at the time of release of Sun<sup>™</sup> Open Net Environment (Sun ONE) Instant Messaging versions 6.1x (all platforms) and 6.1 Patch 1 (Solaris). New features and enhancements, known limitations and problems, technical notes, and other information are addressed here. Read this document before you begin using Instant Messaging.

**NOTE** Solaris Only. Install Sun ONE Instant Messaging 6.1 and then immediately install 6.1 Patch 1. On other platforms, the 6.1 software contains the fixes incorporated into the Instant Messaging 6.1 Patch 1 for Solaris. You can download 6.1 Patch 1 for Solaris from the following location: http://sunsolve.sun.com For Solaris 8 and 9 the patch IDs are as follows: Sparc: 115732 x86: 116645

These release notes contain the following sections:

- [Revision History](#page-1-1)
- [About Instant Messaging](#page-1-0)
- [Localized Versions of the Software](#page-2-2)
- [New Features in This Release](#page-2-0)
- [Documentation](#page-2-1)
- [Hardware and Software Requirements](#page-3-0)
- [New Information](#page-6-0)
- [Known Issues](#page-8-0)
- [How to Report Problems and Provide Feedback](#page-15-0)
- [Additional Sun Resources](#page-16-0)

## <span id="page-1-1"></span>Revision History

#### **Table 1** Revision History

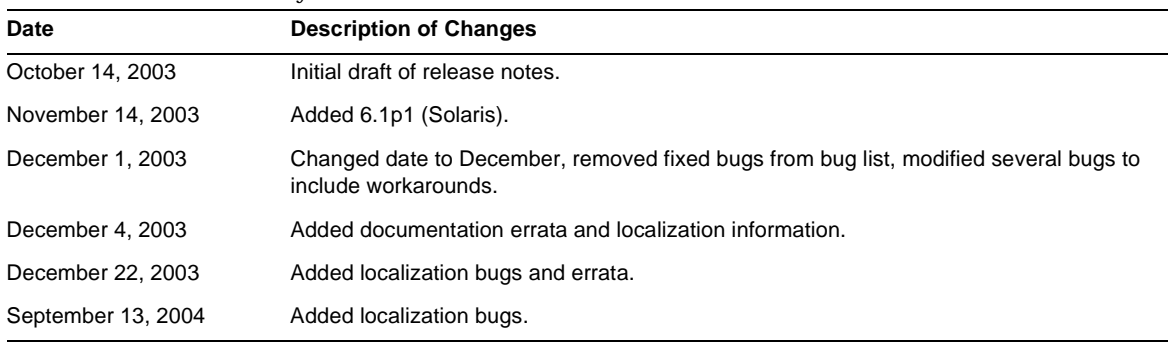

## <span id="page-1-0"></span>About Instant Messaging

Sun ONE Instant Messaging delivers secure presence and extended real-time messaging, enabling communities of users to communicate and collaborate instantly and securely. It combines instant messaging capabilities with conferences, alerts, news, polling and file transfer to create a rich collaborative environment. It leverages an existing community, managed using LDAP, Sun ONE Identity Server or Sun ONE Portal Server.

# <span id="page-2-2"></span>Localized Versions of the Software

The English software distribution contains localization packages. However, use of these packages is not recommended. Instead, please use the download or CD distribution officially localized and labeled for your chosen language.

## <span id="page-2-0"></span>New Features in This Release

The following lists the enhancements and new capabilities since release 6.0:

- Integration into the Java Enterprise System (JES).
- New features available when using Identity Server 6.1 with Instant Messaging:
	- ❍ Extended set of policies to control the use of Instant Messaging and presence services within the organization.
	- ❍ Multi-domain support.
	- ❍ Storage of Instant Messaging user properties in LDAP.
	- ❍ Administrator management and provisioning of user properties and subscriptions.

# <span id="page-2-1"></span>Documentation

All product documentation for Sun Microsystems can be found at the following location:

#### http://docs.sun.com/

The most up-to-date version of these release notes can be found at the Sun ONE documentation web site http://docs.sun.com/prod/s1instmsg. Check the web site prior to installing and setting up your software and then periodically thereafter to view the most up-to-date release notes and manuals.

In addition to these release notes, the Sun ONE Instant Messaging documentation set includes the following documents:

- *Installation Guide* Provides instructions for installing the Sun ONE Instant Messaging software and its components.
- *Administrator's Guide* Describes how to administer Sun ONE Instant Messaging and its associated components.

## <span id="page-3-0"></span>Hardware and Software Requirements

This section lists the requirements for installing the Sun ONE Instant Messaging software. Before you install, ensure you have met the minimum hardware and operating system requirements. JRE 1.4 is supported by both server and client.

The following topics are covered in this section:

- **[Server Operating System Requirements](#page-3-1)**
- [Server Hardware Requirements](#page-4-0)
- [Client Operating System Requirements](#page-4-1)
- [Client Software Requirements](#page-5-0)
- [Client Hardware Requirements](#page-6-1)

### <span id="page-3-1"></span>Server Operating System Requirements

This release of Sun ONE Instant Messaging supports the following platforms:

• Solaris 8 with recommended patches.

A list of recommended patches for Solaris 8 can be found at the following location:

http://access1.sun.com/patch.public/

- Solaris 9.
- Red Hat Linux 7.2 or later (Does not support using Instant Messaging with Portal Server or Identity Server).
- Windows 2000 (Does not support using Instant Messaging with Portal Server or Identity Server).

#### Server Software Requirements

This version of Instant Messaging is compatible with the following versions of other components of JES:

- Sun ONE Calendar 6.0
- Sun ONE Directory Server 5.2
- Sun ONE Identity Server 6.1
- Sun ONE Messaging Server (all versions)
- Sun ONE Portal Server 6.2
- Sun ONE Web Server (all versions)

### <span id="page-4-0"></span>Server Hardware Requirements

The minimum hardware requirements for installing Sun ONE Instant Messaging are as follows:

- Approximately 300 MB of free disk space for the software.
- Approximately 5K of disk space for each user.
- At least 256 MB of RAM. The amount of RAM needed depends on the number of concurrent client connections, and whether the server and multiplexor are deployed on the same host.

### <span id="page-4-1"></span>Client Operating System Requirements

This release supports the following client platforms:

- Solaris 8 and 9
- Microsoft Windows 98 or later (ME, NT (SP 6a), 2000, XP)
- Mac OS X 10.1 or later
- Red Hat Linux 7.2 or later

### <span id="page-5-0"></span>Client Software Requirements

On Windows, you can run Instant Messenger using the browser's java plug-in from the following browsers:

- Netscape 4.7x, 7 or later
- Mozilla 1.2 or later
- Internet Explorer 5.0 or later

If the client machine has Java 1.4 or a higher version installed, there are no additional requirements to use either Java Plug-in or Java Web Start. Netscape Navigator v7 as well as the recent versions of the Mozilla browser include Java v1.4 or higher. Internet Explorer does not include the latest version of Java.

If the client machine does not have Java v1.4 or a higher version installed, you need to install Java Web Start. You can download and Install Java v1.4. from the following location:

http://www.java.sun.com/j2se

You can download and install Java Web Start from the following location:

http://www.java.sun.com/products/javawebstart

HTML links can be exchanged over Instant Messenger and activated from the messenger by clicking them. When a link is activated, the messenger invokes a browser. [Table 2](#page-5-1) lists supported operating system and browser combinations:

| <b>Operating System</b>    | <b>Browser</b>                      |
|----------------------------|-------------------------------------|
| Solaris                    | Netscape Communicator 4.7x or later |
| Red Hat Linux 7.x          | Netscape 4.7                        |
| Red Hat Linux 8.0 or later | Mozilla 1.2 or later                |
| Windows 98/ME/NT/2000/XP   | no restrictions                     |
| Mac OS X                   | no restrictions                     |

<span id="page-5-1"></span>**Table 2** Supported Operating System and Browser Combinations

#### <span id="page-6-1"></span>Client Hardware Requirements

Instant Messenger uses between 20 and 40 MB of memory on most platforms. You should estimate the memory requirement by including the requirements of other applications (including operating systems) used on the client machine. In most cases, at least 128 MB RAM is recommended in order to run Instant Messenger and other applications comfortably. This number becomes higher when using memory-intensive operating systems such as Windows XP.

## <span id="page-6-0"></span>New Information

This section contains the latest information that is not contained in the core product documentation. This section covers the following topics:

- [Installation Notes](#page-6-2)
- [Compatibility Issues](#page-6-3)
- [Errata and Instant Messaging Documentation Updates](#page-7-0)

#### <span id="page-6-2"></span>Installation Notes

See [Table 3](#page-8-1) in the Known Issues section that follows for the known installation issues.

### <span id="page-6-3"></span>Compatibility Issues

6.0 Instant Messenger can communicate with the 6.1 release of the server; however, the 6.1 Instant Messenger requires the 6.1 server. Server-to-server communication is compatible between 6.1 and 6.0 releases of the server. No changes are required to the server configuration (in  $\lim_{n \to \infty}$ ) and no migration of other server-related data is required. Refer also to the section on upgrading in the *Sun ONE Instant Messaging Installation Guide*.

### <span id="page-7-0"></span>Errata and Instant Messaging Documentation Updates

The following are errors in the documentation:

- (4963760) The online help and Quick Reference files mention JRE 1.3 as a supported version for the Instant Messenger client. This is incorrect, 1.4 is the only supported version of JRE for this release.
- (4963412) The online help provides erroneous instructions for stopping the uninstallation of Instant Messaging. Specifically, the instructions tell you to click Stop to stop the uninstallation. In fact, there is no stop button, and no way to stop the uninstallation.
- (4971933) The Installation Guide gives the Linux resources directory as /var/opt/soim/html. This is incorrect, the resources directory on Linux is /opt/soim/html.
- (4971937) In the Installation Guide, steps 8 through 11 on page 28 and page 30 are replaced with the following steps:

**8.** Select the software components you want to install and click Next.

If you are installing the Instant Messenger Resources, the Instant Messenger Resource Directory dialog box appears, displaying the location where the installation program will install the resource files. The default directories for resources are as follows:

For Linux: /opt/soim/html

For Windows: C:\Program Files\Sun\Instant Messaging\html

**9.** Click Next.

The installation program verifies that there is adequate disk space and then displays the Ready to Install dialog box.

**10.** Click Install Now and then click Next to install and configure Instant Messaging.

A series of dialog boxes appears requesting information that will set up the initial configuration for Instant Messaging. The dialog boxes that appear vary depending on the components you selected. Fill in the requested information using the values from your checklist. See "Completing the Installation Checklist" on page 19 for more information.

When the installation and initial configuration process completes, the Summary Information dialog box appears.

## <span id="page-8-0"></span>Known Issues

This section contains a list of the more important known issues at the time of the Instant Messaging 6.1x release.

Patch updates are issued on a frequent basis. If you encounter a problem while installing or using Sun ONE Instant Messaging, contact Sun Support to enquire about the availability of a fix for this problem. Alternatively, you may consult the Sun web site for patches:

http://sunsolve.sun.com

[Table 3](#page-8-1) lists the known problems and limitations:

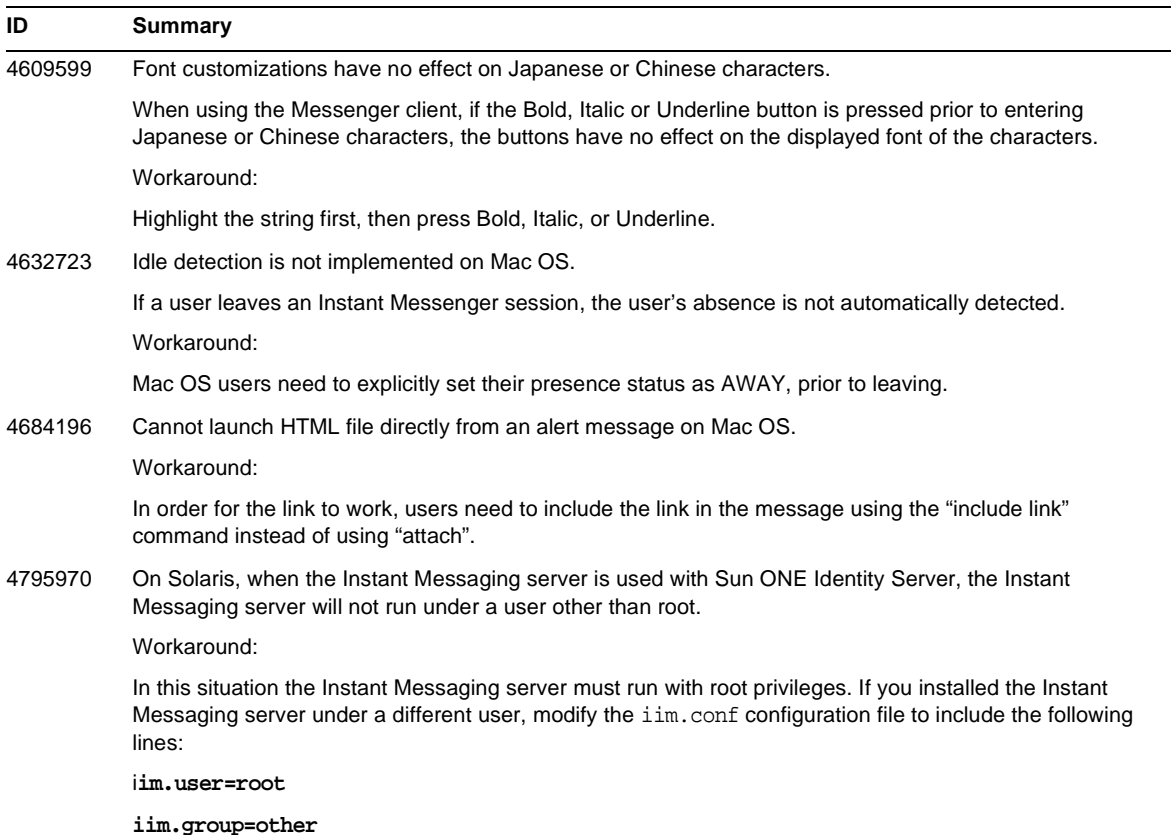

#### <span id="page-8-1"></span>**Table 3** Known Problems and Limitations

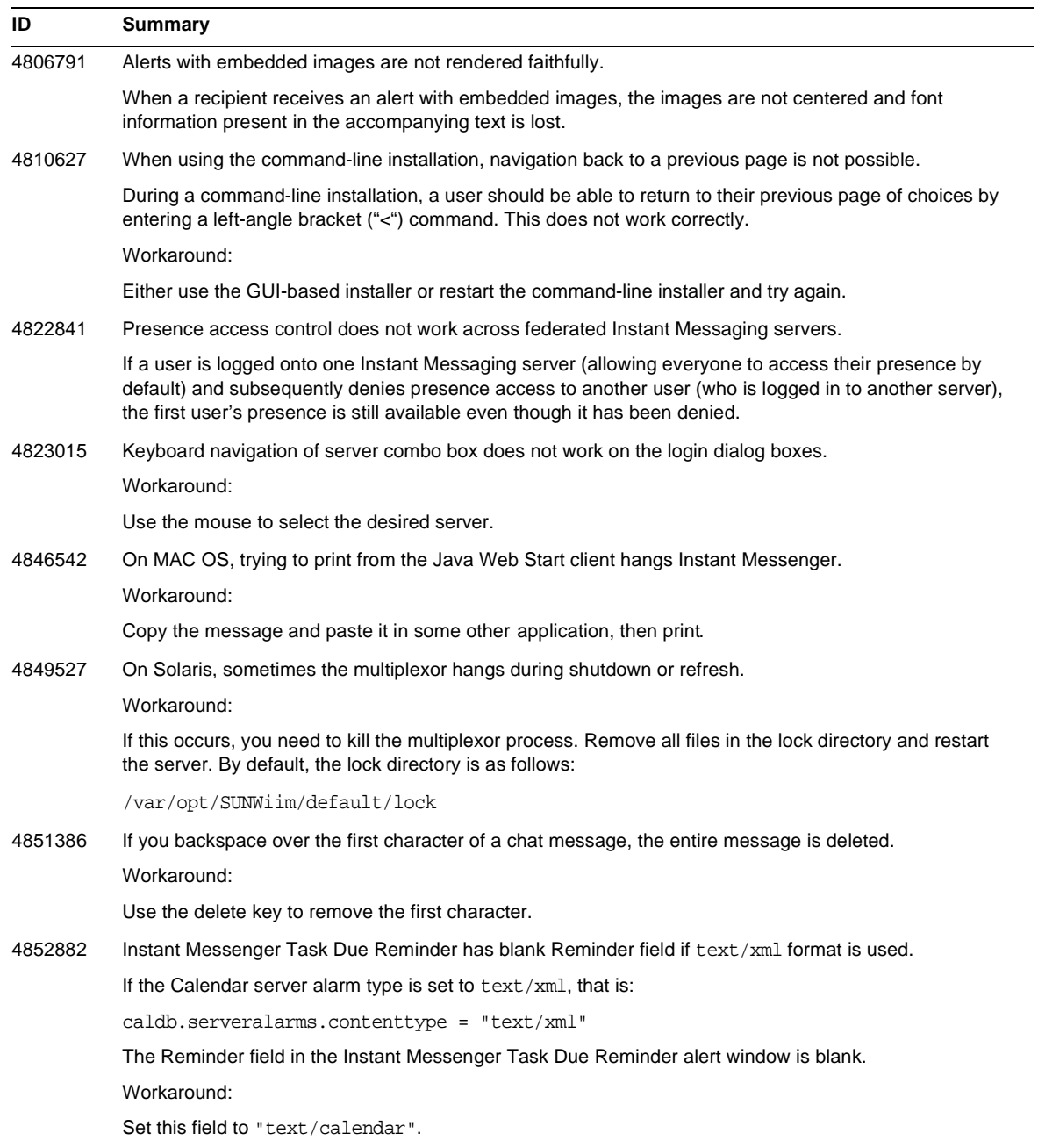

| ID      | Summary                                                                                                    |
|---------|----------------------------------------------------------------------------------------------------|
| 4858320 | Confusing behavior when inviting a user to a conference when that user does not have the correct<br>permissions to join the conference. It appears as if you invited the user, when in fact, the user never<br>receives the invitation. |
| 4860906 | Can't create conf room/news using certain gb18030 characters                                                                                                    |
|         | Since conference and news ACL file names are written using names fed from Instant Messenger, there<br>is a problem creating ACLs when the names contain Tibetan or Arabic characters.                                                   |

**Table 3** Known Problems and Limitations *(Continued)*

```
4862326 Messenger uses all swap space on SunRay server.
          In SunRay deployments, situations have arisen where a client session of one of the users consumed all
          the memory of the system. This problem is still under investigation, and a patch will be made available
          soon.
          Workaround:
          Run the messenger as an application. Modify the following script for your environment, for example
          change file paths and server names as necessary, then make it available to users through the web
          server:
          #!/bin/sh
          # Location of Instant Messaging resource files
          LIBDIR="./lib"
          # Java command. Modify if necessary.
          JAVA_CMD="/usr/j2se"
          # Instant Messaging server name and port and the URL of Instant Messaging resources
          SERVER=im.example.net:29909
          CODEBASE=http://www.example.net:8080/im
          # Language
          if [ "$LANG" == "C" ] ; then
             $locale="en"
          else
             $locale='echo $LANG | cut -d _ -f 1'
          fi
          LD_LIBRARY_PATH=${LIBDIR}:$LD_LIBRARY_PATH
          export LD_LIBRARY_PATH
          IM_CLASSPATH=${LIBDIR}/messenger.jar:${LIBDIR}/imnet.jar:
             ${LIBDIR}/${locale}/imbrand.jar:${LIBDIR}/${locale}/imres.jar:
             ${LIBDIR}/jcert.jar:${LIBDIR}/jnet.jar:${LIBDIR}/jsse.jar:
             ${LIBDIR}/imdesktop.jar:${LIBDIR}/icalendar.jar:
             ${LIBDIR}/javaws.jar:${LIBDIR}/imjni.jar
          echo "Starting Instant Messenger on $SERVER ..."
             $JAVA_CMD -classpath $IM_CLASSPATH
             com.iplanet.im.client.iIM server=${SERVER}
             help_codebase=${CODEBASE}/${locale}/imhelp > /dev/null 2>&1
ID Summary
```

| ID                  | <b>Summary</b>                                                                                                    |
|---------------------|----------------------------------------------------------------------------------------------------|
| 4870433             | Some Conference Rooms may not appear if you change the locale in which the server runs.                                                                                                    |
|                     | Workaround:                                                                                                    |
|                     | Set the locale before executing the imadmin script.                                                                                                    |
| 4871150             | In Instant Messenger, you cannot print using the Print command from the File menu.                                                                                                    |
|                     | Workaround:                                                                                                    |
|                     | Save the chat text as HTML and then print the message.                                                                                                    |
| 4873096             | Smile image is displayed when Japanese characters are entered in combination with a ")".                                                                                                    |
| 4886774             | Some Japanese characters cannot be displayed.                                                                                                    |
|                     | Workaround:                                                                                                    |
|                     | Use Java 1.4.2.                                                                                                    |
| 4896401             | Uninstall can't delete the directory /opt/SUWiim.                                                                                                    |
|                     | Workaround:                                                                                                    |
|                     | Remove remaining files manually                                                                                                    |
| 4897762/<br>4902642 | Spaces between multi-byte characters are not displayed in chat windows.                                                                                                    |
| 4912429             | Pressing the Control key while dragging and dropping a contact from one folder to another does not copy<br>the contact as expected.                                                                                                    |
|                     | Workaround:                                                                                                    |
|                     | Select the folder to which you want to add the contact and manually add the contact to the folder using<br>the Add Contacts command from the File menu.                                                                                        |
| 4918238             | Asian characters appear very small in some parts of the Instant Messenger client.                                                                                                    |
|                     | Workaround:                                                                                                    |
|                     | Provide custom values as required for the following optional look and feel classes in<br>imbrand.properties:                                                                                                    |
|                     | messenger.lookandfeel<br>messenger.lookandfeel.SunOS<br>messenger.lookandfeel.Linux<br>messenger.lookandfeel.Windows<br>messenger.lookandfeel.MacOS                                                                                            |
| 4922347             | There is no way to discern a read-only from a fully privileged user within a chat room. This may be<br>confusing if a user attempts to send a message to a user with read-only privileges. The read-only user<br>will not receive the message. |
| 4929247             | Users cannot send messages when a moderator has denied presence access for the user.                                                                                                    |
| 4929321             | The client displays the wrong product version number in localized versions.                                                                                                    |

**Table 3** Known Problems and Limitations *(Continued)*

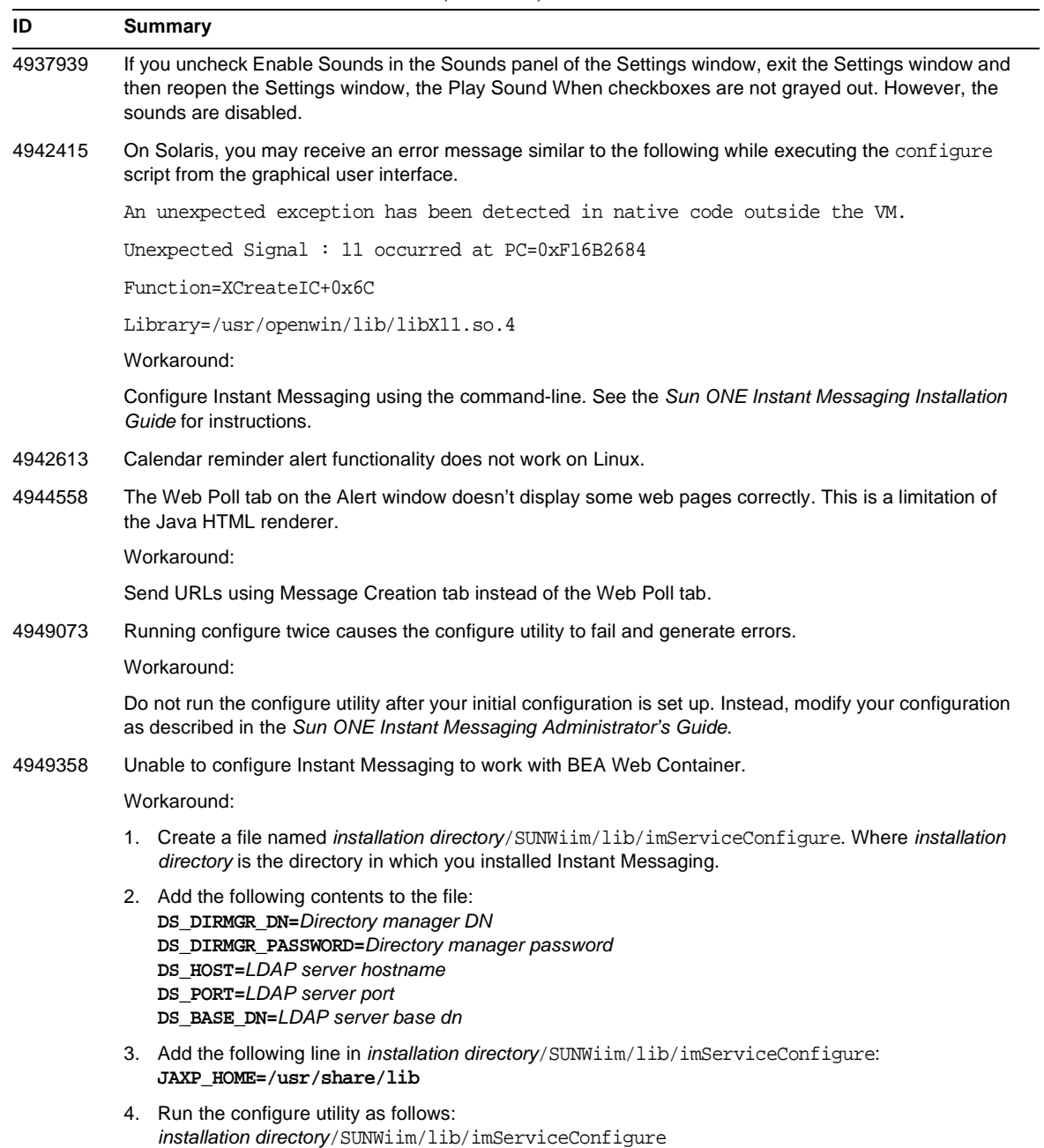

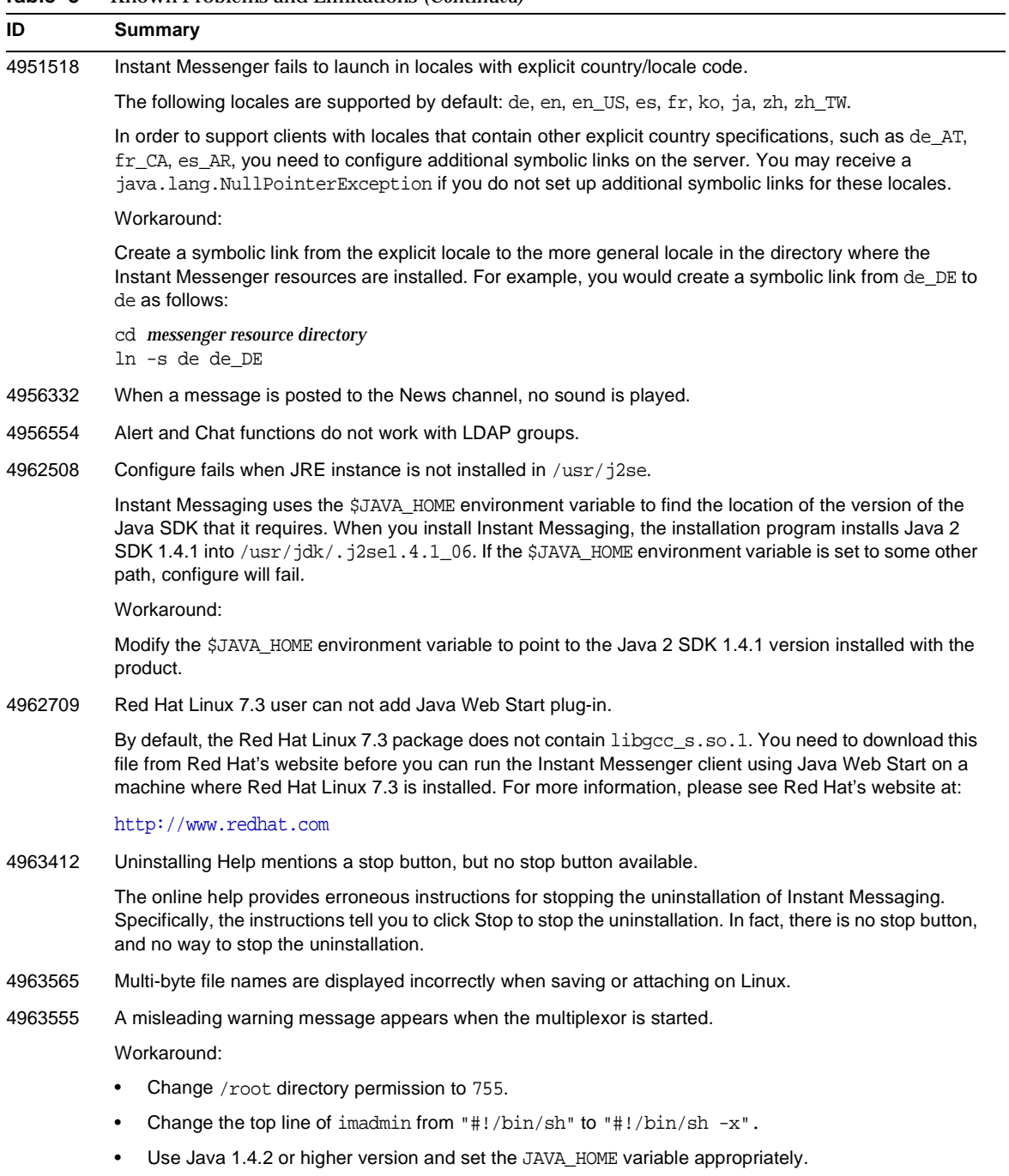

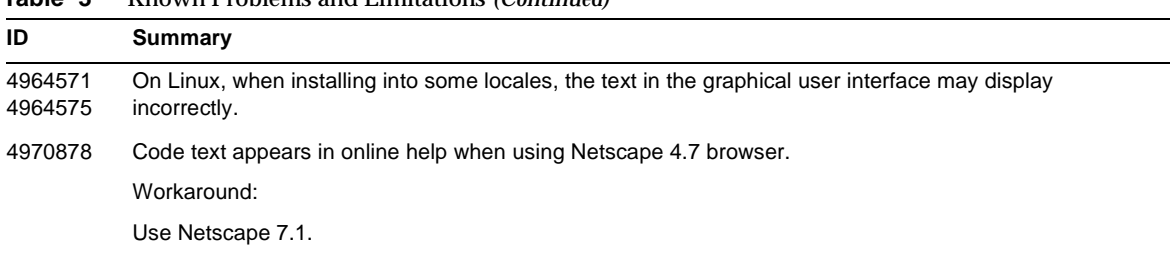

## <span id="page-15-0"></span>How to Report Problems and Provide Feedback

If you have problems with Sun ONE Instant Messaging, contact Sun customer support using one of the following mechanisms:

• The online support web site at:

http://www.sun.com/supportraining/

• The telephone dispatch number associated with your maintenance contract

So that we can best assist you in resolving problems, please have the following information available when you contact support:

- Description of the problem, including the situation where the problem occurs and its impact on your operation
- Machine type, operating system version, and product version, including any patches and other software that might be affecting the problem
- Detailed steps on the methods you have used to reproduce the problem
- Any error logs or core dumps

## <span id="page-16-0"></span>Additional Sun Resources

Useful Sun ONE information can be found at the following Internet locations:

- Sun ONE Documentation http://docs.sun.com/prod/sunone
- Sun ONE Professional Services http://www.sun.com/service/sunps/sunone
- Sun ONE Software Products and Service http://www.sun.com/software
- Sun ONE Software Support Services http://www.sun.com/service/sunone/software
- Sun ONE Support and Knowledge Base http://www.sun.com/service/support/software
- Sun Support and Training Services http://www.sun.com/supportraining
- Sun ONE Consulting and Professional Services http://www.sun.com/service/sunps/sunone
- Sun ONE Developer Information http://sunonedev.sun.com
- Sun Developer Support Services http://www.sun.com/developers/support
- Sun ONE Software Training http://www.sun.com/software/training
- Sun Software Data Sheets http://wwws.sun.com/software

Copyright © 2004 Sun Microsystems, Inc. All rights reserved.

Sun, Sun Microsystems, the Sun logo, Solaris, Java and the Java Coffee Cup logo are trademarks or registered trademarks of Sun Microsystems, Inc. in the United States and other countries. Use of Instant Messaging is subject to the terms described in the license agreement accompanying it.

Additional Sun Resources